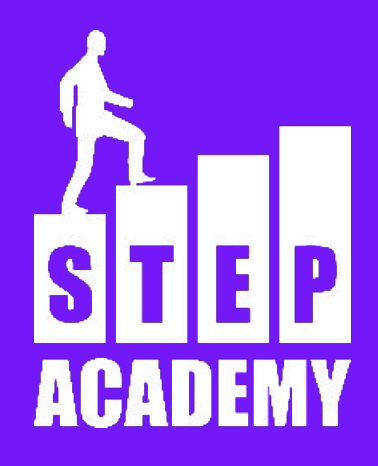

### **Объект события ЗАНЯТИЕ №20-22**

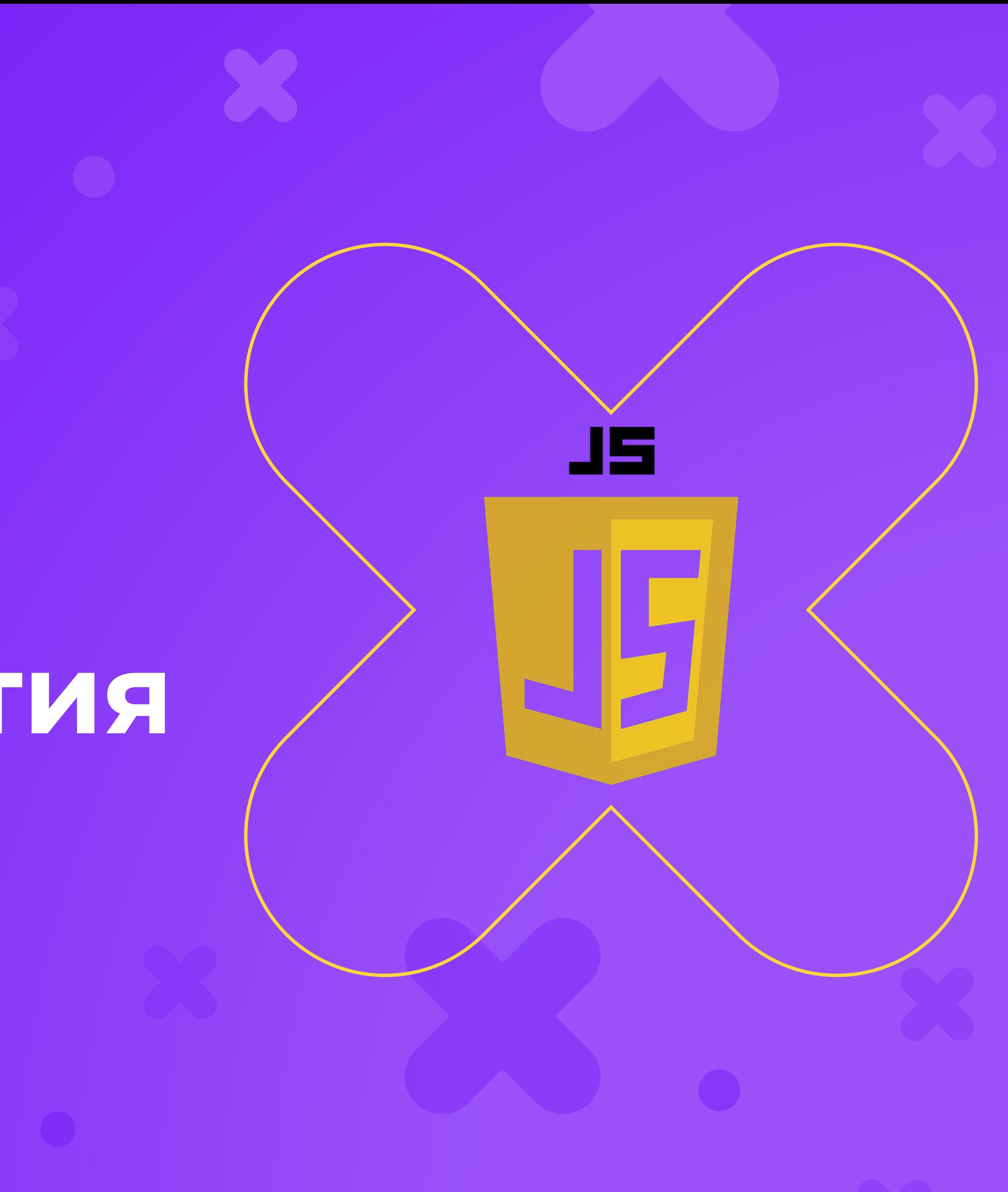

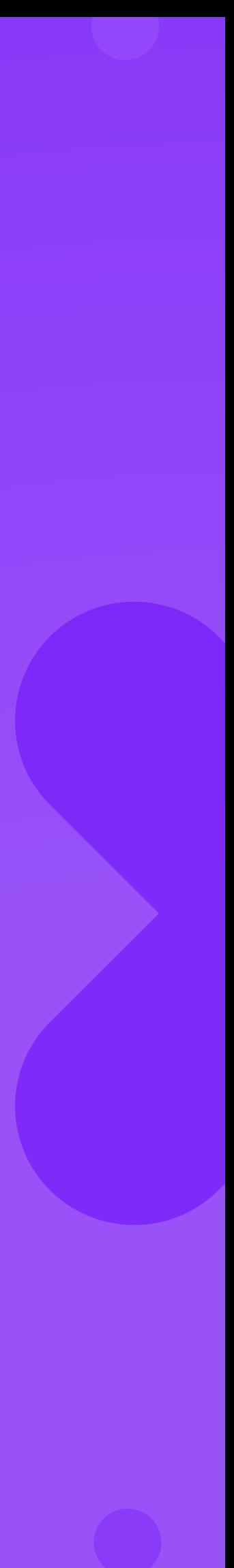

# **Классы событий**

События можно поделить на несколько групп:

- события мыши
- события клавиатуры
- события DOM
- события элементов управления

### **Объект события**

В функцию - обработчик события в момент срабатывания передаётся объект события. Объект события - это объект с информацией о произошедшем событии. В зависимости от класса события объект несет разную информацию.

### **Работа с объектом события**

# elem.onclick = function(ev){ console.log(ev); } ev - имя параметра указанного для функции, можно заменить любым другим именем.

Этот параметр и будет объектом события.

### **Работа с объектом события**

Если вы задаете событие с помощью атрибутов в HTML, то объект события будет доступен с помощью переменной event.

<button onclick="console.log(event)">Press</button>

# **Общие свойства и методы объекта события**

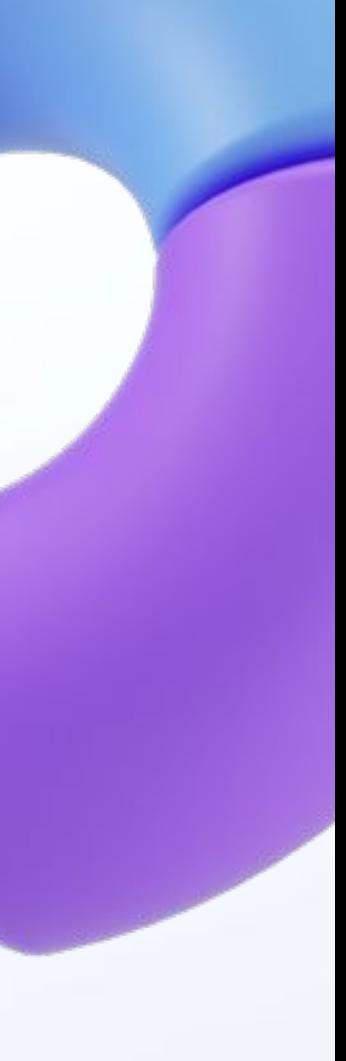

# **1. Отмена действия по умолчанию**

За отмену действия по умолчанию отвечает метод preventDefault объекта события. elem.onclick = function(ev){ ev.preventDefault(); }

### **2. Отмена всплытия**

Всплытие события - это ситуация, когда событие одного элемента, происходит и с другим. Рассмотрим пример: <div id="div" onclick="alert('div')"> <p onclick="alert('p')"> <button onclick="alert('button')">Press</button>

 $\langle$ /p>

 $\langle$  div>

### **2. Отмена всплытия**

Так как кнопка находится внутри тега p, который находится внутри div, то по щелчку по кнопке событие click сработает и у тега p, и у тега div.

Данное событие сначала происходит у самого "глубокого"

элемента, а затем поднимается выше (поэтому всплытие). Метод stopPropagation у объекта события отменяет всплытие, то есть дальше событие не всплывает.

### **Пример**

<div id="div" onclick="alert('div')"> <p onclick="alert('p')"> <button onclick="event.stopPropagation(); alert('button')">Press</button>

 $<$ /p>

</div>

# **3. target vs currentTarget**

Оба свойства ссылаются на источник события, однако target это элемент, на котором событие возникло, а currentTarget элемент, на который добавили обработчик (как с this).

currentTarget появляется, когда есть всплытие события.

Далее указан код, на котором можно отследить разницу.

### **Пример**

<div id="div" onclick="console.log(event.currentTarget, event.target)"> <p onclick="console.log(event.currentTarget, event.target)"> <button onclick="console.log(event.currentTarget, event.target)">Press</button>  $\langle$ /p>  $\langle$ /div>

# **Другие свойства объекта события**

- события
- type имя события
- . defaultPrevented указывает, был ли вызван метод preventDefault

• timeStamp - время в мс, прошедших с момента загрузки страницы до

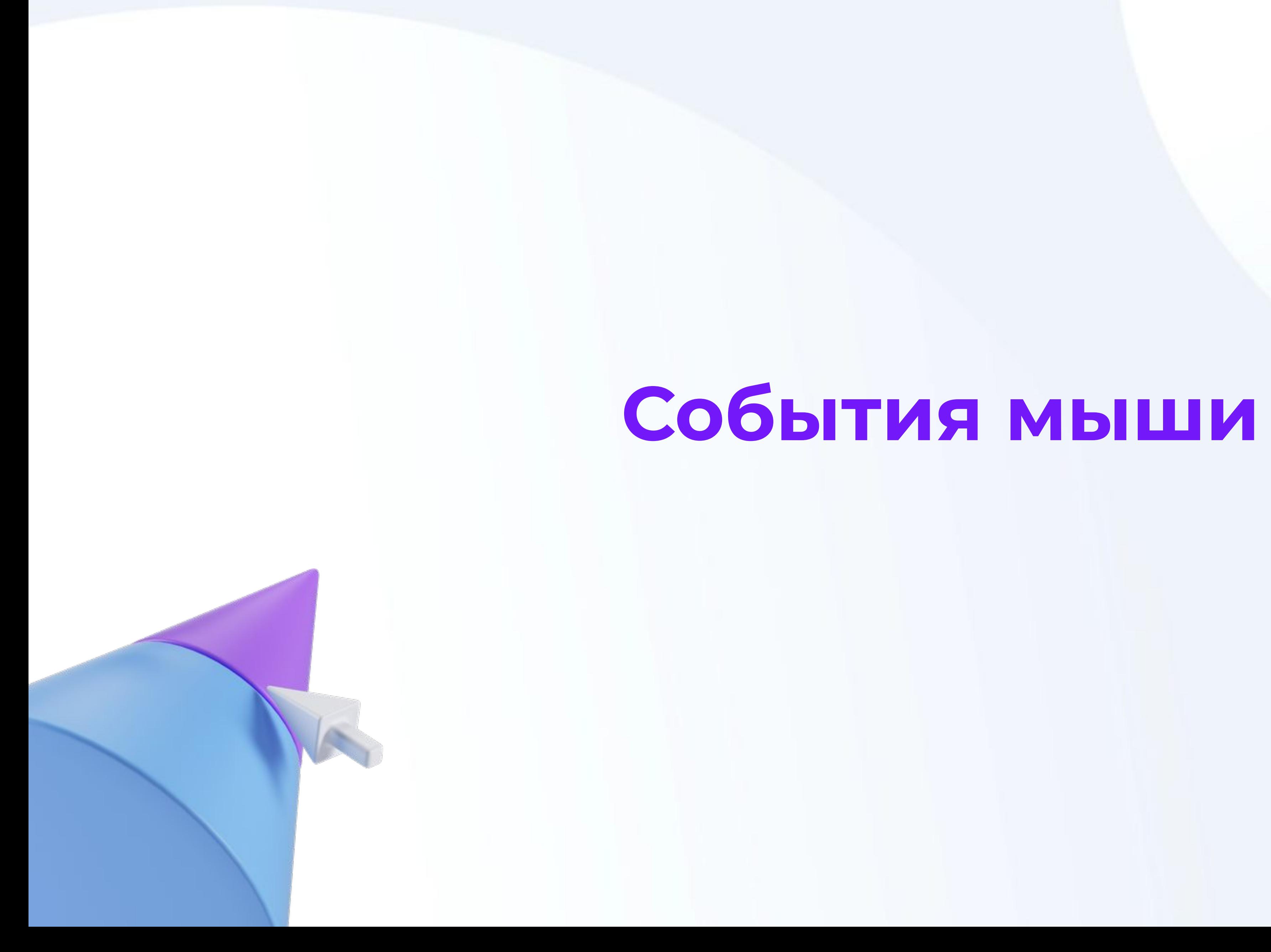

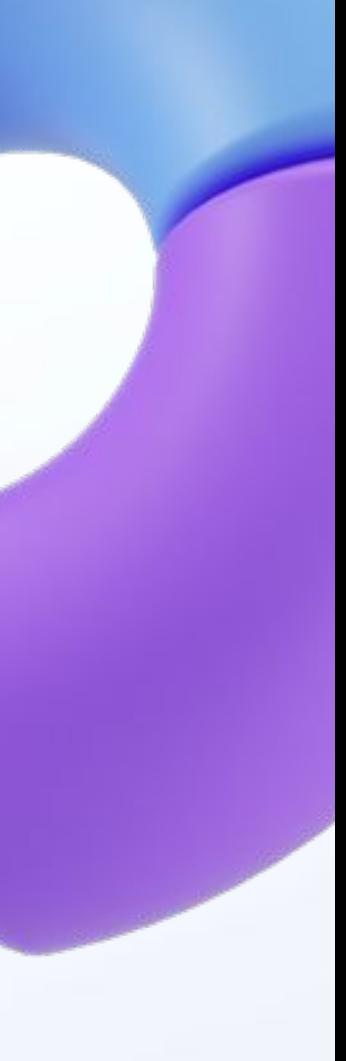

### **События мыши**

Дополнительные события мыши

- dblclick двойной клик
- mousedown кнопка мыши опущена вниз
- mouseup кнопка мыши поднята наверх

## **Свойства объекта события мыши**

Координаты:

- pageX, pageY координаты от начала документа (как и position: absolute)
- clientX, clientY координаты от окна (прокрутка не учитывается)
- offsetX, offsetY координаты от начала самого элемента

## **Свойства объекта события мыши**

- ctrlKey true, если была нажата клавиша ctrl
- altKey true, если была нажата клавиша alt
- shiftKey true, если была нажата клавиша shift

Дополнительные клавиши:

mouseup).

1 - левая, 3 - правая, 2 - колесико (средняя)

- which какая кнопка была нажата (работает с mousedown и
	-

### **buttons и button**

https://developer.mozilla.org/ru/docs/Web/API/MouseEvent/buttons

https://developer.mozilla.org/ru/docs/Web/API/MouseEvent/button

# **События клавиатуры**

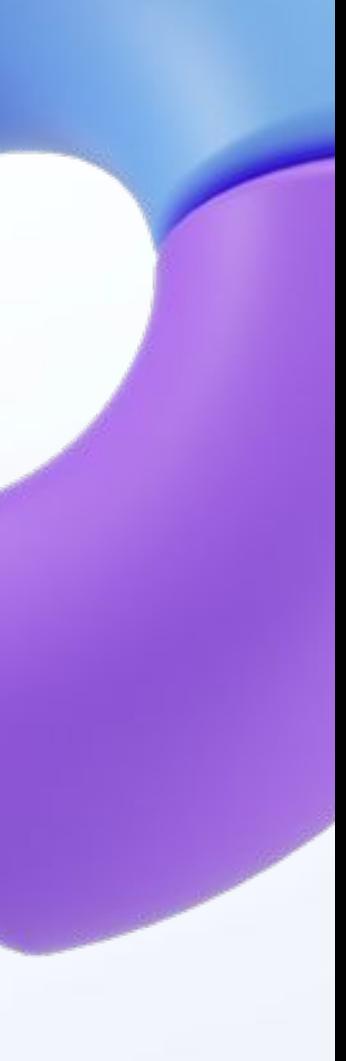

# **События клавиатуры**

- keydown клавиша клавиатуры опущена вниз, нажата (предпочтительный вариант)
- исходное состояние
- keypress нажата символьная клавиша

• keyup - клавиша клавиатуры поднята наверх, вернулась в

## **Добавление обработчика события**

Событие "нажатие клавиши" может происходить только в элементах, в которых нажатие клавиши работает (элементы управления), либо его можно добавить на глобальный объект window

### **Основные свойства объекта события**

- key обозначение нажатой клавиши в виде строки (например, "w"
- code код нажатой клавиши в виде строки (например, "keyW")
- keyCode численный код нажатой клавиши
- altKey, ctrlKey, shiftKey по аналогии с событиями мыши

### **События загрузки страницы**

window.onload = fn;

- Срабатывает в момент, когда загружено дерево DOM, без картинок и стилей
- Добавляется только через addEventListener
- Есть у объекта document

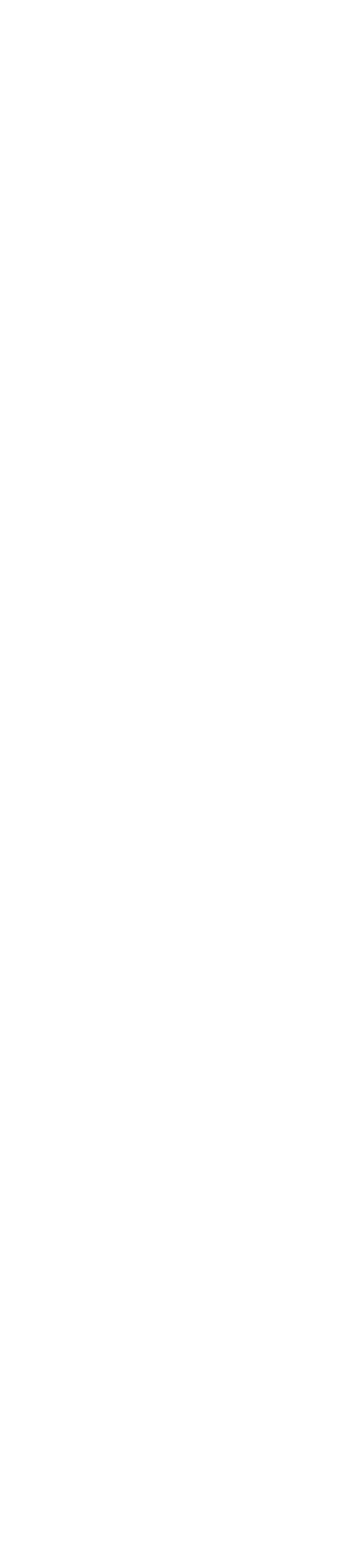

document.addEventListener("DOMCont entLoaded", fn);

- Срабатывает в момент когда ВСЕ данные загружены (включая картинки, файлы css)
- Можно добавлять обработчик в свойства и через addEventListener
- Есть у объекта window

**Конец**

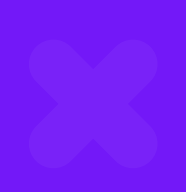

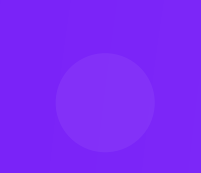

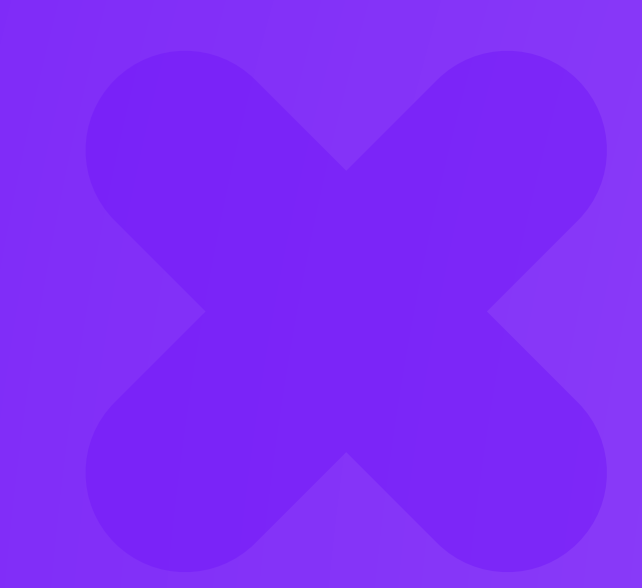

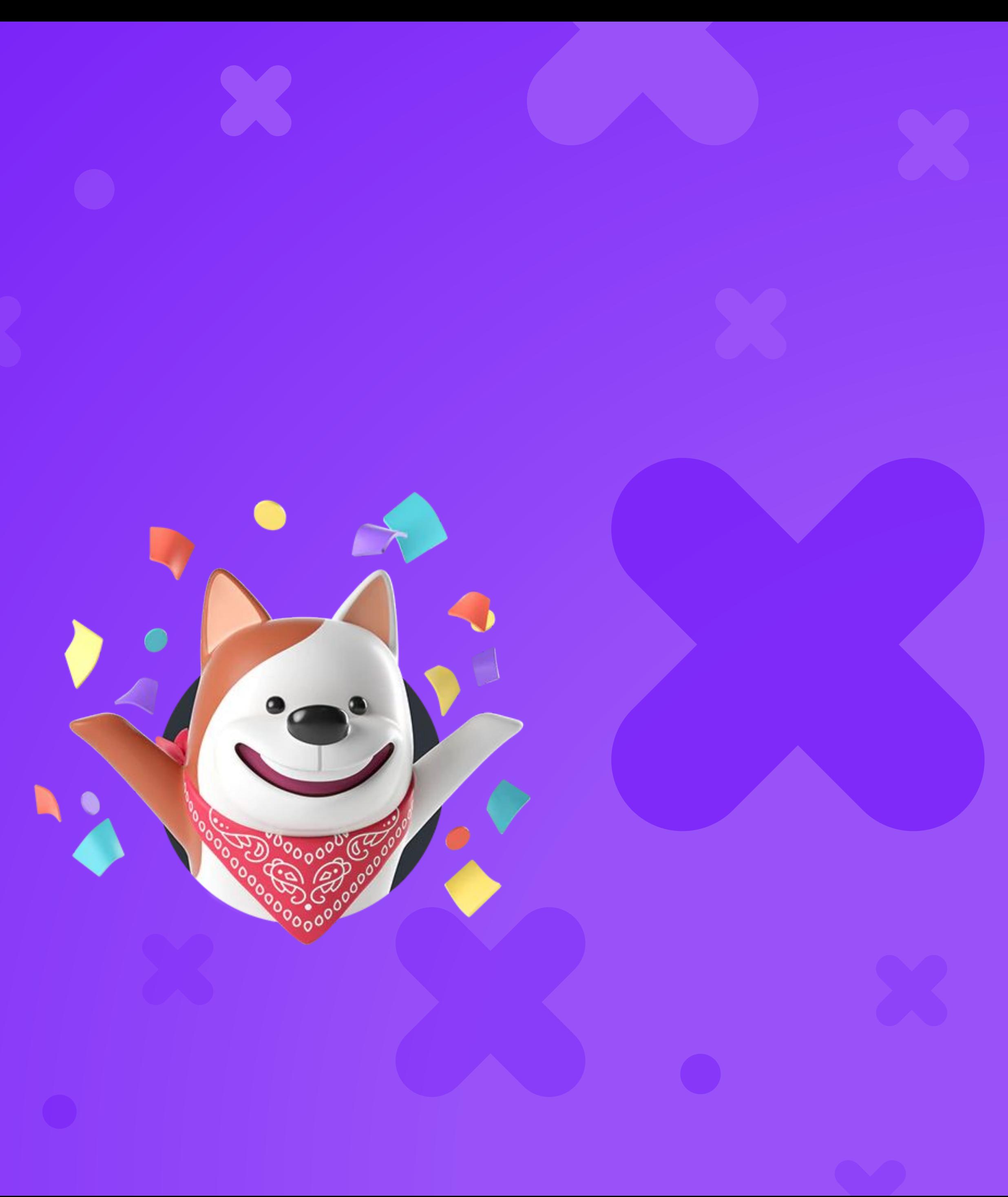

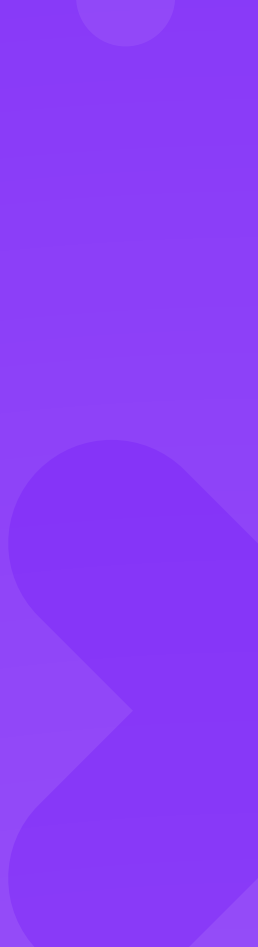